# *Декодер SoundGT2 micro (Ver. 5.4.10)*

Звуковой декодер SoundGT2 micro предназначен для установки в локомотивы масштабов N,TT,H0. Предназначен для управления локомотивом в стандарте DCC.

Декодер комплектуется динамиками различных размеров по желанию покупателя.

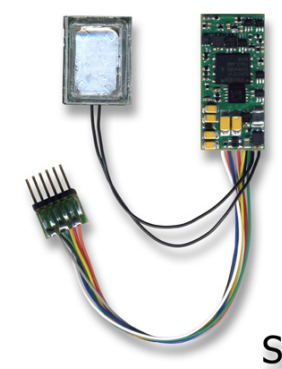

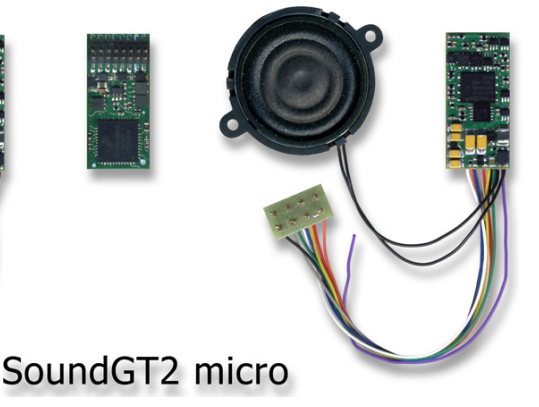

.depO

#### **Возможности.**

- Полностью совместим с системой цифрового управления DCC
- 3 варианта исполнения:
	- o с 8-ти штырьковым разъемом на проводах NEM652
	- o с 6-ти пиновым разъемом NEM651 на проводах
		- с разъемом Plux $16/12/8$
- Позволяет использовать мощные низкоомные динамики  $4\Omega$  и  $8\Omega$
- Звуковая мощность 3Вт (4Ω) и 1.5Вт (8Ω)
- Настройка громкости отдельных звуков через CVs (с версии 5.4.0)
- Высокоточная синхронизация движения и звука
- Регулировка кривой разгона (Speed carve) (с версии 2.6.4)
- Регулировка интервалов между отсечками цилиндров паровозов (с версии 2.6.2)
- Система ABC (Automatic Break Control). Позволяет строить участки автоматики на DCC макете.
- Распознавание сигналов «красный» (остановка) и желтый (медленно).
- Поддержка CBD (Constant Breaking Distance) (с версии 2.7.x)
- Поддержка двунаправленного протокола обмена RailCom.
- Back EMF (система поддержания выбранной скорости), обеспечивающая движение на очень малой скорости с возможностью настройки
- Бесшумное ШИМ управление двигателем на частоте 20КГц
- Ток двигателя не более 0.9А
- 6 дополнительных силовых выхода, ток не более 500мА каждый. Суммарный ток доп. выходов не более 0.6А
- Защита от перегрузки и короткого замыкания всех выходов декодера
- Световые эффекты (алгоритмы) с изменяемыми параметрами
	- o MARS light<br>o Gyrolite
	- o Gyrolite
	- o Flashing (мигание)
	- o Strobe light
	- Flashing ditch light
	- Плавное включение и выключение света
- Плавная регулировка напряжения на дополнительных силовых выходах от 0 до 20В, позволяет использовать устройства например дымогенераторы, рассчитанных на меньшее напряжение (12В, 16В)
- Алгоритм безопасного управления сцепкой.
- Режим автоматического расцепления с возможностью обратного хода.
- Функция автоматического управления дымогенератором в зависимости от скорости движения
- Маневровые функции
- Может применятся в аналоговых DC макетах со звуком
- 14 или 28/128 Speed step
- Поддержка команд Short Address (1-127) и Long Address (128-9999)
- Поддержка программирование CVs как на Programming track так и на Main Track
- Имеется возможность подключения доп. конденсатора для решения проблемы плохого токосъема и/или грязных рельс
- Специальный алгоритм отключения нагрузок при пропадании контакта позволяет преодолевать небольшие загрязненные участки.
- Замена звука и версии софта декодера может производиться после установки декодера в модель. (Для замены звука требуется программатор MD Prog2)
- Максимально допустимое напряжение 24В
- Габариты: 23,0 х 11 х 3,3мм
- 

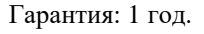

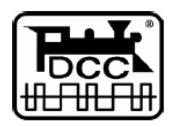

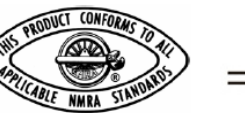

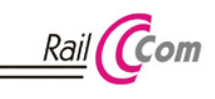

Пожалуйста, прочтите эту инструкцию перед установкой декодера.

### **Отличия SoundGT2 micro от «большого» SoundGT2**

Декодер «SoundGT2 micro» является уменьшенным аналогом SoundGT2. В нем применяется тот же процессор и тот же софт что гарантирует идентичные ездовые характеристики, одинаковую работу систем Back EMF, ABC, CBD и др. Эти декодеры имеют абсолютно идентичные CVs, что облегчает настройку тем кто имеет опыт работы с SoundGT2. Для загрузки звуковых проектов в эти декодеры и upgrade софта используется один и тот же программатор MD Prog2.

Эти декодеры имеют абсолютно одинаковые характеристики качества и громкости воспроизведения звука.

Отличаются эти декодеры только:

- 1) размерами:  $23,0 \times 11,0 \times 3,3$ мм micro и  $30,0 \times 15,5 \times 4,5$ мм большой SoundGT2<br>2) максимально лопустимыми токами лвигателя и лоп. выхолов. Лопустимые нагру
- 2) максимально допустимыми токами двигателя и доп. выходов. Допустимые нагрузки см. выше.
- 3) у micro отсутствуют слаботочные доп. выходы
- 4) SoundGT2 micro не выпускается с разъемом 21MTC

#### **Установка декодера**

Декодер может поставляется в 3-х вариантах исполнения:

- С 8-ми штырьковым разъемом NEM652
- С разъемом Plux22/16/12/8

С 6-ти пиновым разъемом на проводах NEM651

#### **Установка декодера в 8-ми штырьковый разъем NEM652**

Если локомотив имеет стандартный 8-ти штырьковый разъем, то выньте заглушку и вставьте декодер в разъем.

**Важно !** 8-ми штырьковый разъем не симметричный, т.е. есть 2 возможных варианта установки. Чтобы установить правильно, обращайтесь к инструкции к локомотиву, однако можно обойтись и без нее.

Обычно первый штырь помечают в локомотиве меткой типа «\*», он соответствует оранжевому проводу.

При неправильной установке декодера, он будет управлять двигателем и локомотив будет ехать, но не будет гореть свет. Если это так, вставьте разъем декодера наоборот. Ошибочная установка не повредит декодер или локомотив.

#### **Установка декодера в разъем 21MTC**

Декодер SoundGT2 micro не имеет модификации с разъемом 21MTC, для моделей с таким разъемом лучше приобрести декодер SoundGT2 21MTC, но при желании вы можете использовать специальный переходник (покупается отдельно).

#### **Установка декодера в разъем Plux22/16/12/8**

Обычно в новой модели без декодера в разъеме установлена заглушка, она позволяет использовать модель в аналоговой системе, перед установкой декодера ее необходимо удалить.

Вставьте декодер в разъем на плате локомотива, в отличие от установки декодера 21MTC штыри декодера не должны проходить сквозь плату локомотива. Метка (отсутствие штыря 11) не позволит установить декодер неправильно. Разъемы Plux22/16/12/8 обладают одной особенностью, они совместимы снизу вверх, т.е. если в модели разъем Plux с это доп. выходы, которые обычно в модели не используются и никуда не подключены. Если же в разъеме Plux модели контактов меньше чем в разъеме Plux декодера, то лишние штыри в разъеме декодера можно обрезать если, конечно, декодер в принципе (по габаритам) может быть установлен в такую модель.

#### **Если в локомотиве нет разъема**

В этом случае делать проводку придется самостоятельно, для этого желательно приобретать декодер с 8-ми или 6-ти пиновым разъемом на проводах.

При установке можно пойти 2-мя путями: либо оборудовать локомотив 8-ми пиновым разъемом, либо отрезать разъем (штыри) декодера и припаивать провода от декодера к токосъему, двигателю и световым приборам. Первый вариант предпочтительней, т.к. в этом случае при необходимости вы сможете отсоединить декодер. Если вы выбрали второй вариант, то при пайке проводов их назначение можно определить по цвету. Если вы приобрели декодер в 8-ми или 6-ти пиновом исполнении, то к декодеру уже припаяны провода:

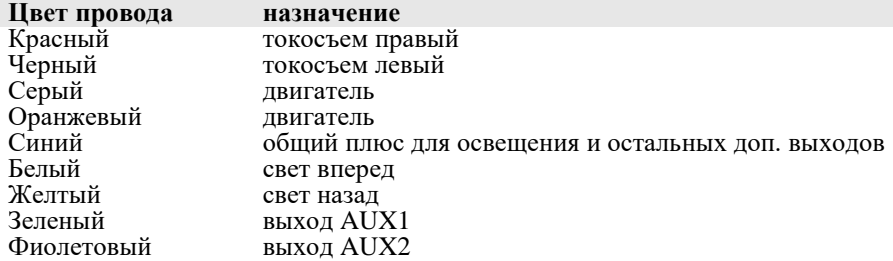

Если вы хотите использовать доп. выходы AUX3 и AUX4, то припаяйте провода к соответствующим контактам разъема:

# Разъем Plux16 в SoundGT2 micro

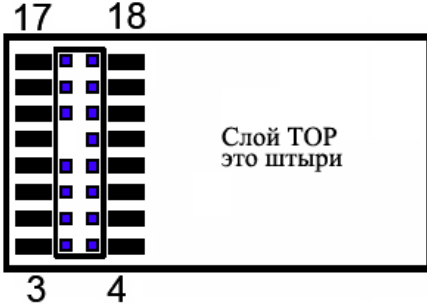

PluX16 нумерация начинается с Pin3

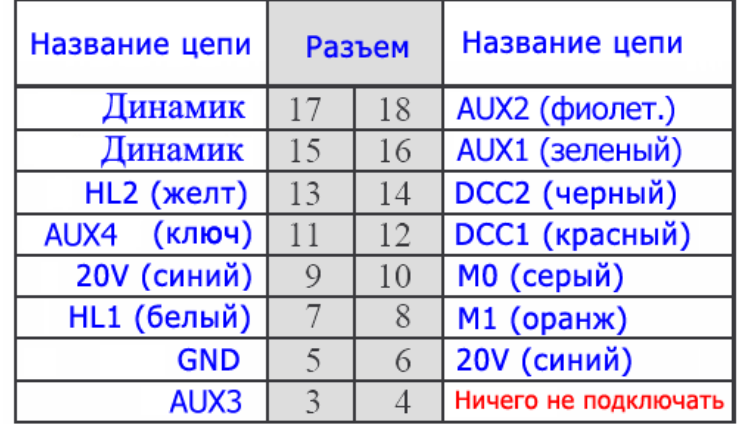

Контакт №11 используется как ключ, в разъемах серии Plux штырь №11 отсутствует, но на плате декодера эта площадка может быть использована для подключения к выходу AUX4

#### **Дополнительные силовые выходы**

Декодер SoundGT2 micro имеет 6 силовых выходов: HL1,HL2,AUX1,AUX2,AUX3,AUX4 предназначенных для подключения таких устройств как лампы, светодиоды, парогенераторы, автоматические сцепки и т.д. Выход включается при нажатии заданной клавиши на командной станции. Карта выходов (function mapping) позволяет назначать различные клавиши для включения соответствующего выхода. Также выход может быть запрограммирован на автоматическое включение если локомотив стоит или если движется, а также в зависимости от направления движения, что позволяет, например, создавать реалистичные световые сигналы. Максимальная нагрузка на одном выходе не должна превышать 500мА, суммарная - не более 0,6А. Все выходы имеют тип «открытый коллектор».

**Важно ! –** некоторые локомотивы изготавливались для работы в аналоговой системе и имеют конструктивный (не через провода) контакт между одним из токосъемов и корпусом двигателя (и возможно металлическим корпусом локомотива), чтобы установить декодер в такую модель необходимо разорвать электрическое соединение между этим токосъемом и двигателем – это обязательное условие для всех локомотивов, работающих в DCC.

Важно! – Установленный декодер не должен касаться металлических деталей локомотива, если это произойдет –<br>декодер может быть поврежден. С другой стороны, декодер при работе греется, особенно силовые компоненты, находящиеся около проводов. Поэтому если вы обмотаете декодер изоляционной лентой или другим диэлектриком по всей площади – декодер может перегреться и сгореть, при установке декодера необходимо обеспечить как можно лучший теплоотвод.

#### **Выбор и установка динамика**

Качество и громкость звука очень сильно зависят от динамика. Декодер SoundGT2 micro позволяет использовать любые динамики сопротивлением 4Ω или больше.

Как правило динамики с низким сопротивлением имеют более высокую звуковую отдачу (громкость). Т.е. если взять 2 динамика одинакового размера и качества, то динамик с сопротивлением 4Ω будет звучать заметно громче чем аналогичный 8-ми омный. Если смотреть на цифры, то вдвое громче, однако на слух такая разница воспринимается как 20-30%. Также не плохие результаты дает параллельное подключение 2-х 8-ми омных динамиков. Как показывает практика, через некоторое время возникает желание уменьшить громкость, поэтому выбор 8-ми

омного динамика вполне оправдан, хотя уменьшить громкость можно и с помощью CV.<br>Чем меньшая мощность подается на динамик тем менее требователен декодер к токосъему.

Качество и громкость звука на прямую зависят от размера динамика, динамики большего размера лучше воспроизводят нижние частоты - звук более реалистичен и громкость выше.

Все динамики поставляются с корпусами - для достижения хорошего звука необходимо установить динамик в модель вместе с корпусом, при этом, не допускается отрезать часть корпуса или делать в нем какие либо отверстия - это сильно повлияет на отдачу динамика. При покупке декодера вы должны указать размер нужного вам динамика, оцените свободное место в модели, постарайтесь найти место для динамика максимально возможного размера.

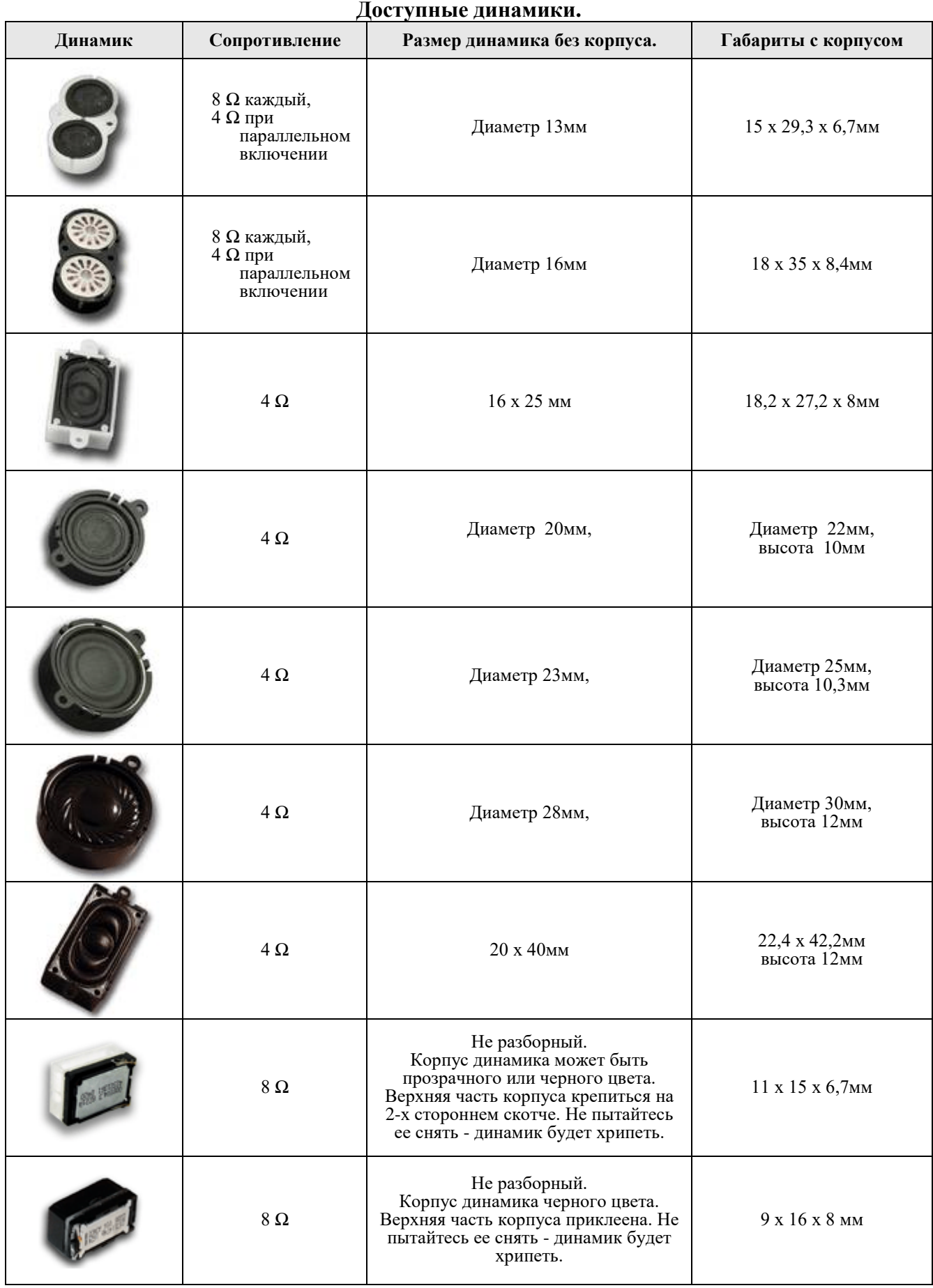

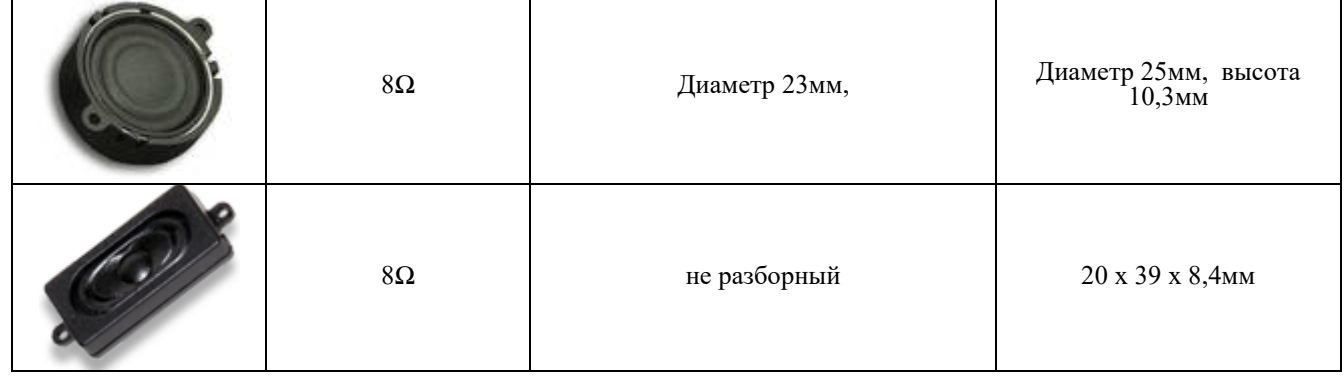

#### **Установка дополнительных конденсаторов**

Для устранения проблемы плохого контакта в токосъеме можно установить в модель дополнительный конденсатор (один или несколько). Тогда в случае пропадания контакта с рельсами запаса энергии в конденсаторе может быть достаточно, чтобы преодолеть проблемный участок. Чем больше емкость конденсатора тем больше запас энергии, имеет смысл ставить конденсаторы с емкостью не менее 100мкФ, эффект становится гораздо заметнее если емкость будет не менее 1000мкФ. Следует использовать конденсаторы, рассчитанные на напряжение не менее 25В (можно больше). Обычно для этих целей применяются электролитические алюминиевые конденсаторы, требующие соблюдения полярности подключения. Такие конденсаторы имеют довольно большие размеры, но вы можете использовать несколько, подключенных параллельно конденсаторов меньшего номинала - в зависимости от наличия свободного места в модели. Емкости подключенных параллельно конденсаторов суммируются. Резистор обязателен для ограничения тока заряда, можно использовать маломощный резистор 125...250мВт на 100 Ом. Требования к диоду - напряжение не менее 25В, макс. ток 0.5…1А. На рисунке показаны точки подключения цепей «GND» и «+20V», цепь «+20V» - это синий провод декодера - можно подключиться к нему.

Малые габариты декодера требуют аккуратности пайки, перед включением убедитесь, что припой не касается соседних площадок и других компонентов декодера.

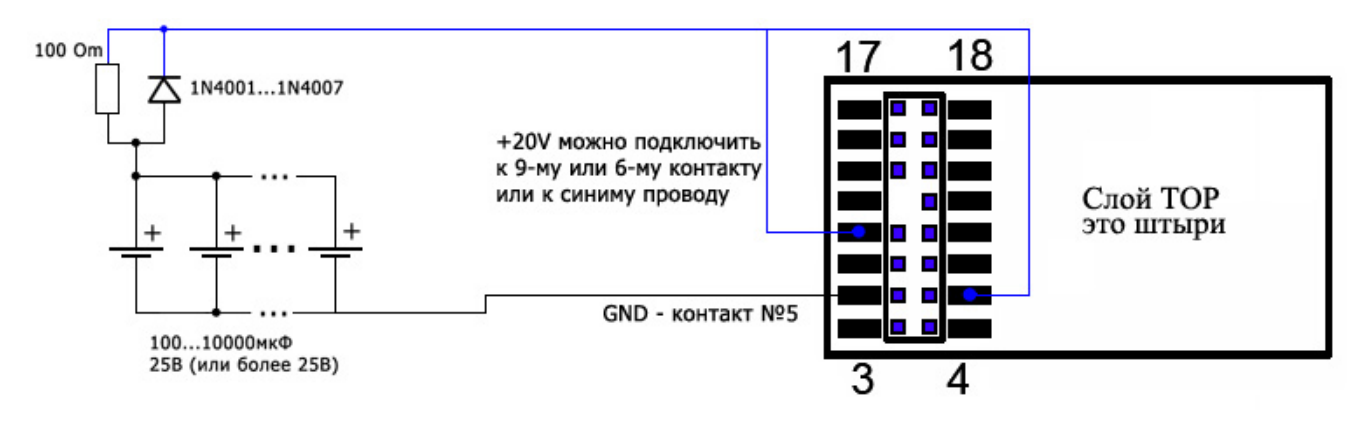

#### **Работа в аналоговом режиме**

Для работы в аналоговом режиме используется специальный алгоритм, позволяющий использовать Back EMF почти как в цифровом режиме, декодер постоянно оценивает напряжение на рельсах и воспринимает уровень напряжения как команду скорости (полярность - направление), т.о. как только напряжение достигает минимального порога достаточного для работы декодера - включается звук холостого хода и свет, но напряжение на двигатель не подается, если напряжение увеличивается - локомотив начинает двигаться на минимальной скорости используя систему back EMF, если напряжение увеличивается - скорость движения возрастает, при этом будут воспроизводится звуки вспомогательных механизмов и скрип колодок при торможении. Также будет включен один из доп. выходов (AUX1 - по умолчанию) к этому выходу может быть подключен, например, парогенератор.

CV34 должен содержать номер функциональной клавиши включающей звук двигателя в DCC режиме (по умолчанию CV43=1 - клавиша F1). Для отключения звука в аналоговом режиме установите CV34=0.

Аналоговая станция должна обеспечивать постоянное напряжение, не желательно использовать станции с ШИМ выходом или с плавающим напряжением на выходе как у старой станции PIKO известной как «кирпич».

По умолчанию работа в DC-режиме (аналоговом режиме) разрешена (см. бит 2 в CV29). При этом значения в CV3 (ускорение) и CV4 (торможение) будут влиять на движение локомотива.

Декодер автоматически перейдет из DCC режима в DC, если перестанет распознавать DCC команды от цифровой станции (и наоборот). В этом случае, если работа в DC режиме запрещена (бит 2 в CV29=0) декодер плавно остановиться.

Если работа в DC режиме разрешена, то при переходе из цифрового в аналоговый режим декодер продолжит движение в том же направлении если полярность DC напряжения будет попутной, и плавно остановится, если полярность будет обратной, при изменении полярности на попутную – движение будет продолжено. Скорость замедления зависит от CV4. Все локомотивные декодеры ModellDepo позволяют переходить из цифрового режима в аналоговый и наоборот «на ходу», что позволяет легко реализовать автоматическое торможение, например, вблизи тупиков, этот режим известен как торможение постоянным током (DC breaking) для перехода из режима DCC в DC достаточно в цепь питания рельс тормозного участка включить один диод (желательно использовать диод шоттки), и шунтировать (закорачивать) его при помощи реле если разрешено продолжить движение.

# **Протокол двунаправленного обмена RailCom**

RailCom позволяет считывать некоторые данные с декодеров во время работы, для этого требуются специальные устройства, в некоторых станциях имеются встроенные

считыватели сигнала Railcom.<br>Данная возможность может быть полезна при построении макетов с автоматическим управлением, а также облегчает процесс считывания и записи CV (если станция имеет такую возможность).

Декодер SoundGT2 имеет 2 канала передачи данных и позволяет передавать такие данные как адрес, скорость движения, а также поддерживает механизм чтения и записи CVs на Main Track.

Декодер SoundGT2 полностью соответствует действующим спецификациям NMRA «Communications Standard for Digital Command Control, Basic Decoder Transmission» и «Electrical Specifications for Digital Command Control Decoder Transmission»

## **Back EMF (система поддержания заданной скорости)**

Система Back EMF в декодерах SoundGT 2-го поколения радикально улучшена по сравнению с предыдущими версиями:

- Значительно повышена плавность движения
- Скорость вращения двигателя на малом ходу намного меньше
- Параметры Back EMF могут быть настроены пользователем под конкретную модель

В документе *«Система Back EMF в декодерах «LGR2» и «LSH Micro» ModellDepo»* на сайте [www.modelldepo.ru](http://www.modelldepo.ru/dcc/index.php) приведены настройки Back EMF для большинства распространенных моторов.

#### **Регулировка кривой разгона (Speed carve) (с версии 2.6.4)**

С версии 2.6.4 добавлена возможность настройки кривой разгона (Speed curve).

Теперь по умолчанию она линейная, кроме участка начала кривой, разгон немного замедлен только на низких скоростях для большей .<br>плавности.

Регулировка кривой осуществляется одной CV9 (так называемая Vmid). При ее увеличении разгон ускоряется на меньших скоростях и замедляется на больших, средняя скорость достигается при положении ручки скорости ближе к 0. И соответственно при уменьшении CV9 все наоборот, на малых скоростях надо крутить ручку больше, на больших - меньше. См. график.

В предыдущих версиях декодеров кривая разгона была близка к красному графику.

CV9:

по умолчанию =127 (линейный разгон)

при увеличении график разгона выгибается вверх (зеленая кривая) макс. значение: 255

при уменьшении - вниз (минимум CV9 - 0)

Чтобы получить разгон как в предыдущих версиях пропишите ~50.

Обычно в декодерах CVmid - это CV6, но в декодерах modelldepo эта CV традиционно занята под младшую цифру версии, поэтому CVmid стала CV9.

# **Системы ABC (Automatic Break Control ) и CBD (Constant Breaking Distance)**

Эти системы предназначены для создания на цифровом макете работающем в формате DCC системы автоблокировок, путем разбиения (частичного или полного) макета на блок участки. Описание и назначение этих систем, а также настройку декодеров для работы ABC и CBD см. в документе *«Системы ABC и CBD»* на сайте [www.modelldepo.ru](http://www.modelldepo.ru/dcc/index.php)

#### **Регулировка интервалов между отсечками цилиндров («пыхами» цилиндров) (с версии 2.6.2)**

Добавлена регулировка интервалов между отсечками («пыхами» цилиндров паровоза), что позволяет даже без датчика положения колеса добиваться хоть и не идеального, но достаточно реалистичного соответствия скорости работы цилиндров на модели и звука на разных трансмиссиях, включая трехцилиндровые локомотивы и маллеты. Регулировка частоты отсечки осуществляется при помощи CV21.

CV21 больше – звук осечки чаще, меньше – реже. Делать CV21 меньше 30 не рекомендуем.

При максимальном значении 255 - время между отсечками на минимальной скорости более 1мин, что в принципе, невероятно много для реального паровоза, но SoundGT2 позволяет двигать некоторые модели (зависит от трансмиссии) со скоростью один оборот колеса за 4мин. Если у вас такая "медленная" трансмиссия, то для реалистичности можно увеличить значение минимальной скорости в CV2, при этом CV21 настраивать заново не придется.

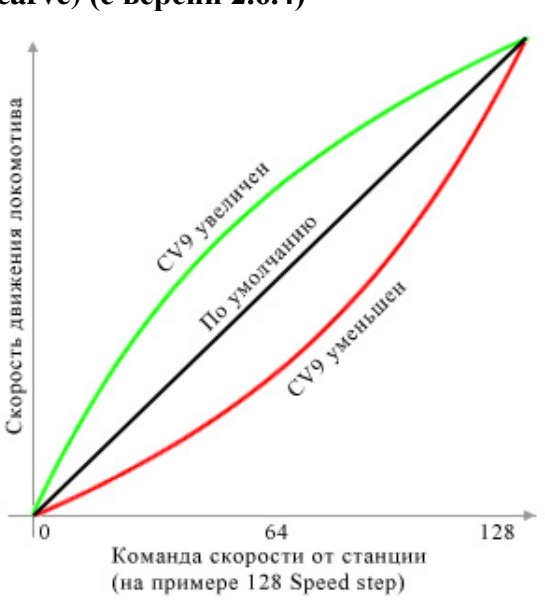

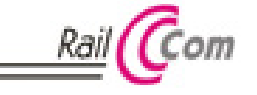

### **Дополнительные (функциональные) выходы**

Декодер SoundGT2 имеет 6 дополнительных силовых выходов: HL1, HL2, AUX1, AUX2, AUX3, AUX4.

На каждом силовом выходе, независимо от других может быть активирован один из эффектов (алгоритмов работы), такие как: управление дымогенератором, управление димогенератором, сиравление автосцепкой, световые активируется нажатию на станции функциональной кнопки, карта выходов (function mapping) позволяет указать - по какой кнопке будет активироваться каждый выход, причем можно сделать так, что по нажатию некоторой функциональной кнопки будут активироваться сразу несколько выходов. Также карта выходов позволяет сделать активацию выходов зависимой от направления движения локомотива. По умолчанию выходы «свет вперед», «свет назад» включаются кнопкой F0 (свет), выходы AUX1, AUX2, AUX3, AUX4 кнопками F1,F2,F3,F4 соответственно.

#### **Функция «диммер» (дальний/ближний свет прожекторов)**

Данная функция позволяет устанавливать 2 уровня яркости на силовом доп. выходе и переключать их одной кнопкой. Предназначена для реализации переключения прожектора на дальний или ближний свет, но в принципе может быть использована для любых аксессуаров - например для ручного управления парогенератором. Допустим к выходу HL1 («свет вперед») подключен передний прожектор и мы хотим чтобы он включался по кнопке

«свет» (F0) а при нажатии F9 яркость уменьшалась примерно в 2 раза, тогда запрограммируйте CVs:

CV209=1 (активация выхода «свет вперед» по нажатию кнопки «свет» (F0), направление вперед, младший байт) CV210=0 (активация выхода «свет вперед» по нажатию кнопки «свет» (F0), направление вперед, старший байт) CV211=0 (нет активации выхода «свет вперед» по нажатию кнопки «свет» (F0), направление назад, младший байт)

CV212=0 (нет активации выхода «свет вперед» по нажатию кнопки «свет» (F0), направление назад, старший байт) CV60=5 (номер эффекта «плавное включение». Прошито по умолчанию.)

CV70=128 (напряжение на выходе (яркость) при выключенной кнопке «диммер»)

CV80=50 (напряжение на выходе (яркость) при включенной кнопке «диммер»)

CV90=10 (скорость с которой будет изменятся яркость. Если требуется мгновенное изменение прошейте 64) CV180=9 (номер функциональной кнопки, включающий «диммер»: 9 - F9. Чтобы отключить функцию «диммер» прошейте 0. Допустимые кнопки - F1…F20)

#### **Управление дымогенератором (алгоритм №6)**

Данный алгоритм позволяет создавать реалистичный эффект выхода пара в зависимости от нагрузки на паровую машину. Алгоритм основан на том правиле, что чем больше напряжения приложено к дымогенератору тем сильнее выделение пара. Рассмотрим настройку алгоритма на примере подключения дымогенератора к выходу AUX1 (зеленый провод). На стоянке приложенное к дымогенератору напряжение минимально (задается в CV82) как только паровоз трогается, напряжение увеличивается на величину задаваемую в CV182. При увеличении скорости напряжение

При настройке следует учитывать, что дымогенератор имеет некоторую инертность, из-за нее пар начинает выходить сильнее не сразу после повышения напряжения, а также, время разгона модели значительно меньше чем у прототипа, для достижения большей реалистичности следует замедлить разгон в CV3.

#### **Управление автосцепками (алгоритмы 7,8,9)**

Автосцепка содержит электромагнит, который при протекании тока через него открывает сцепку.

Особенность автосцепки в том, что электромагнит быстро перегревается и если не выключить ток, что через несколько секунд (обычно не более 5-10сек, зависит от модели) электромагнит сгорит.

Декодер SoundGT2 micro имеет специальные алгоритмы работы доп. выходов позволяющие этого избежать. Чтобы сцепка надежно открывалась следует в момент открывания прикладывать максимально возможное напряжение, затем, через несколько секунд, чтобы исключить перегрев отключить выход.

Рассмотрим настройку на примере алгоритма №7 и выхода AUX1 (по умолчанию выход AUX1 включается кнопкой F1). Запрограммируйте:

Если менялась карта выходов, то восстановите CV106 и 107:

CV213=4 (активация выхода AUX1 по нажатию F1, направление вперед, младший байт)

CV214=0 (активация выхода AUX1 по нажатию F1, направление вперед, старший байт)

CV215=4 (активация выхода AUX1 по нажатию F1, направление назад, младший байт)

CV216=0 (активация выхода AUX1 по нажатию F1, направление назад, старший байт)<br>CV62=7 (Алгоритм №7 работы выхола AUX1)

(Алгоритм №7 работы выхода AUX1)

CV72=128 (Напряжение включения. Подается на сцепку во время открывания)

CV152=58 (Время включения, в течении которого на выход подается повышенное напряжение заданное в CV72 в единицах по 0.052с, значение 58 даст включится выходу на 3сек. По истечении этого времени напряжение уменьшается до значения в CV82)

CV82=0 (напряжение удержания = 0 – выход выключится)

Если вы выставляете напряжение удержания больше 0, то следует помнить, что сцепка все равно не может долго находиться во включенном состоянии, и вы должны выключать ее (выключать F1 на станции) как только закончите маневр.

#### **Автоматическое расцепление (алгоритмы 8 и 9)**

Предназначены для автоматического расцепления, что позволяет полностью автоматизировать этот процесс. Расцепление произойдет по нажатию одной функциональной кнопки на станции.

Перед началом маневра необходимо указать джойстиком на станции направление отъезда. Т.е. поверните рукоятку скорости в ту сторону, в которую будет совершаться отъезд и остановите локомотив, если свет включен, то прожектор должен гореть в сторону отъезда. Нажмите соответствующую функциональную кнопку, если выбран алгоритм №8, то декодер откроет сцепку и начнет движение вперед, через короткий интервал времени он опять остановится. Если выбран алгоритм №9, то сначала локомотив даст обратный ход чтобы выбрать натяжение в сцепном механизме, это

позволит избежать заедания сцепки, т.к. усилие открывание весьма мало, затем остановиться, откроет сцепку и подаст вперед. Интервалы времени для обратного хода и отъезда могут быть точно настроены, причем независимо. Точная настройка позволит добиться максимальной реалистичности маневра и позволит подобрать интервалы времени для

любого двигателя и трансмиссии. Дело в том, что все модели трогаются немного по разному, это связано с тем, что у каждого двигателя разное пороговое напряжение, начиная с которого он начинает вращаться, а чтобы добиться плавности трогания, напряжение на двигателе повышается плавно, поэтому некоторые модели начинают трогаться почти сразу, а у некоторых задержка может достигать секунды.

Рассмотрим настройку автоматического расцепления если сцепка подключена к выходу AUX2, старт по F2. Если менялась карта выходов, то восстановите:

CV217=8 (активация выхода AUX2 по нажатию F2, направление вперед, младший байт)

CV218=0 (активация выхода AUX2 по нажатию F2, направление вперед, старший байт)

CV219=8 (активация выхода AUX2 по нажатию F2, направление назад, младший байт)

CV220=0 (активация выхода AUX2 по нажатию F2, направление назад, старший байт)<br>CV63=9 (алгоритм - автоматическое расцепление с обратным ходом)

(алгоритм - автоматическое расцепление с обратным ходом)

CV73=128 (Напряжение включения. Подается на сцепку во время открывания)

CV153=40 (Время включения, в течении которого на выход подается повышенное напряжение, заданное в CV73. CV83=80 (напряжение удержания)

CV93=1 (Скорость локомотива при выполнении маневра)

CV183=25 (Время обратного хода 25\*0.052 =~ 1.3сек)

CV163=50 (Время отъезда 50\*0.052 =~2.5сек)

Несмотря на то, что напряжение удержания выбрано отличным от 0, сцепка будет выключена по окончании маневра

#### **Американская световая сигнализация.**

Для ее реализации используются режимы:

- 2 gyralite
- 3 flashing (мигание)
- 4 mars light

15,16 – flashing ditch light (перемигивающиеся буферные фонари)

Алгоритмы gyralite, flashing (мигание), mars light просты в настройке и не требуют пояснений. Подробнее см. Список CVs ниже

#### **Настройка flashing ditch light (перемигивающиеся буферные фонари)**

Сигнал ditch light представляет собой два горящих буферных фонаря. В некоторых случаях, например при проходе ЖД переезда локомотив подает сигнал flashing ditch light, при этом буферные фонари начинают перемигиваться и, как правило, одновременно, включается звуковой сигнал - тифон или колокол. Для реализации flashing ditch light требуется 2 выхода.

Предположим, что мы будем использовать для этой цели выходы AUX1 и AUX2.

Включение ditch light кнопкой F0 (свет). Включение flashing ditch light кнопкой F10.

Выходы активны только при движении вперед, при движении назад – выключены.

Первое, что необходимо сделать – это указать в Function mapping что выходы AUX1 и AUX2 активируются кнопкой F0. Если мы хотим, чтобы вместе с буферными фонарями также этой кнопкой включался, например, основной прожектор или свет в кабине или что-то еще – это также нужно сделать в Function mapping.

Значения CVs для данной задачи будут:  $CV209 = 12, CV210 = 0, CV211 = 0, CV212 = 0$ 

После этого вы можете проверить, что выходы AUX1 и AUX2 активируются по кнопке F0 и активны только при движении вперед. Т.к. режимы их работы пока не настраивались, то возможно они будут менять яркость в соответствии с текущим алгоритмом работы.

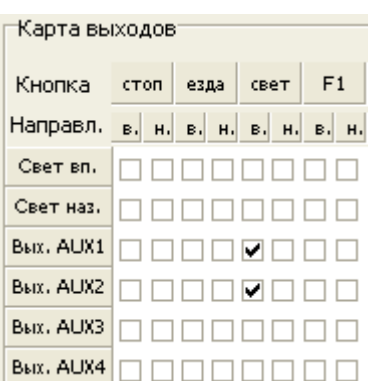

Далее один из выходов (допустим AUX1) настраиваем в режим «ditch light (фара1)», а второй выход (AUX2) в режим «ditch light (фара2) или инверсия».

Режим «ditch light (фара1)» позволяет задать функциональную кнопку, которая будет переводить выход в режим мигания, когда выход активен, т.е. в данном случае включен кнопкой F0.

Режим «ditch light (фара2) или инверсия» позволяет задать функциональную кнопку, которая будет переводить выход в режим инверсии другого выхода декодера. Т.е. если указанный другой выход (AUX1) включен, то данный выход (AUX2) будет выключен и наоборот. Так реализуется перемигивание передних фар.

**ModeLLdepo** *- 9 - Декодер SoundGT2 micro Ver 5.4.10*

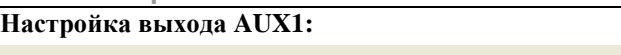

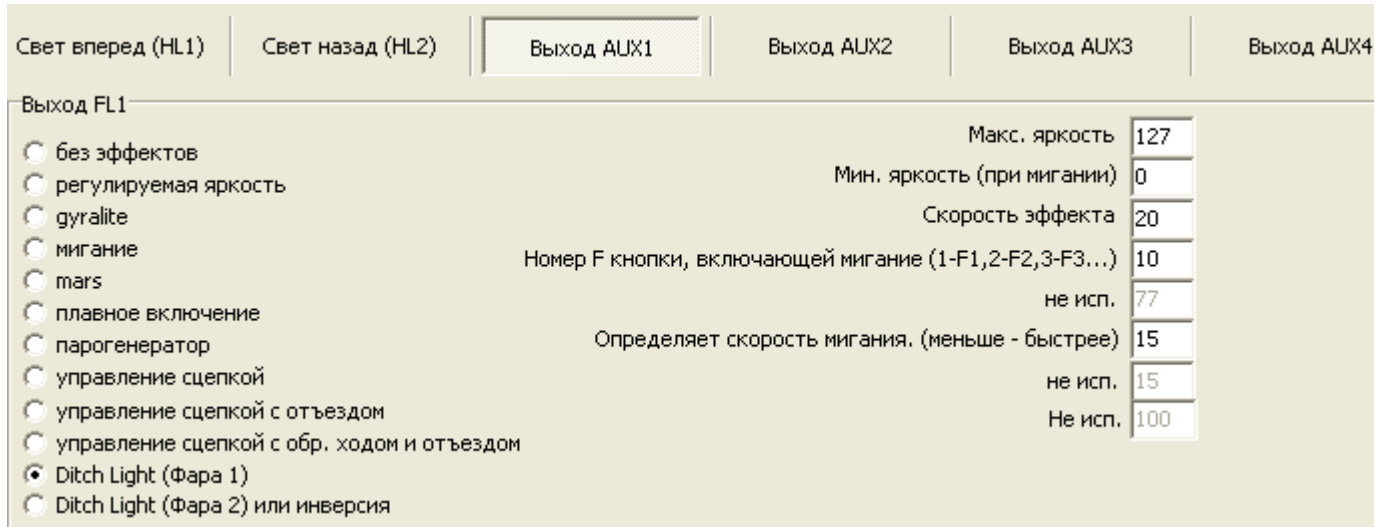

Соответствующие значения CVs для выхода AUX1:

 $\Gamma$ (режим AUX1 - «ditch light (фара1)»)

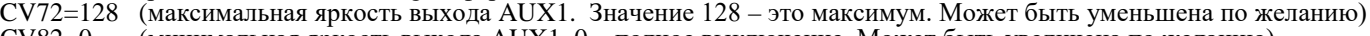

- CV82=0 (минимальная яркость выхода AUX1. 0 полное выключение. Может быть увеличена по желанию)<br>CV92=20 (скорость изменения яркости выхода AUX1. (скорость изменения яркости выхода AUX1.
- Для мгновенного нарастания/затухания установите значение >=64)
- CV152=10 (номер кнопки, включающей мигание AUX1. Значение 10 это кнопка F10)
- CV172=15 (Скорость мигания выхода, когда нажата кнопка указанная в CV152. Больше значение медленней мигание)
	-

#### **Настройка выхода AUX2:**

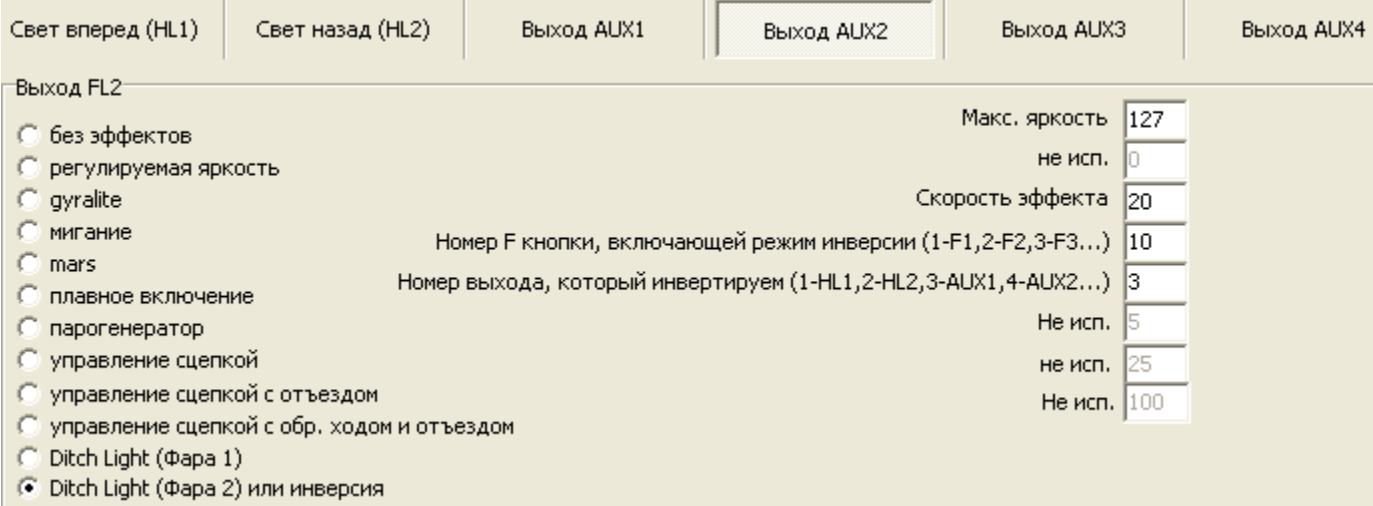

Соответствующие значения CVs для выхода AUX2:

- CV63=16 (режим AUX2 «ditch light (фара2) или инверсия»)
- CV73=128 (максимальная яркость выхода AUX2. Значение 128 это максимум. Может быть уменьшена по желанию) в режиме flashing ditch light желательно, чтобы здесь было указано такое же значение как в CV «максимальная яркость» выхода первой фары. В данном примере как в CV72.
- CV93=20 (скорость изменения яркости выхода AUX1.) Для мгновенного нарастания/затухания установите значение >=64) В режиме flashing ditch light желательно, чтобы это значение было таким же как у первой фары. В данном примере как в CV92 CV153=10 (номер кнопки, включающей режим инверсии AUX2. Значение 10 – это кнопка F10)<br>CV163=3 (номер выхода, который будет инвертировать AUX2, когда нажата кнопка, указанная
	- (номер выхода, который будет инвертировать AUX2, когда нажата кнопка, указанная в CV153) Значение 3 это выход AUX1. Значения для других выходов см. в списке CVs ниже

**Режим «ditch light (фара2) или инверсия»<br>Данный режим может быть использован не только для реализации flashing ditch light (перемигивающиеся буферные** фары). Этот режим может работать не только в паре с «ditch light (фара1)», но и в паре с любым другим выходом (кроме AUX5…AUX10) с любым алгоритмом.

Выход в режиме «ditch light (фара2) или инверсия» работает следующим образом:

- 1) когда, кнопка указанная в CV «номер кнопки, включающей режим инверсии» выключена, то выход работает как режиме «плавное включение», он включается кнопкой, указанной в function mapping
- 2) когда, кнопка указанная в CV «номер кнопки, включающей режим инверсии» включена, то выход переходит в режим инверсии другого выхода, который выбирается в CV «номер выхода, который инвертируем». Т.е. если этот другой выход включен, то данный выход выключается и наоборот. Другой выход может быть запрограммирован в любой режим. При этом, значения максимального и минимального напряжения берутся из соответствующих CVs другого выхода, а скорость изменения из CV этого выхода.

ModeLLdepo

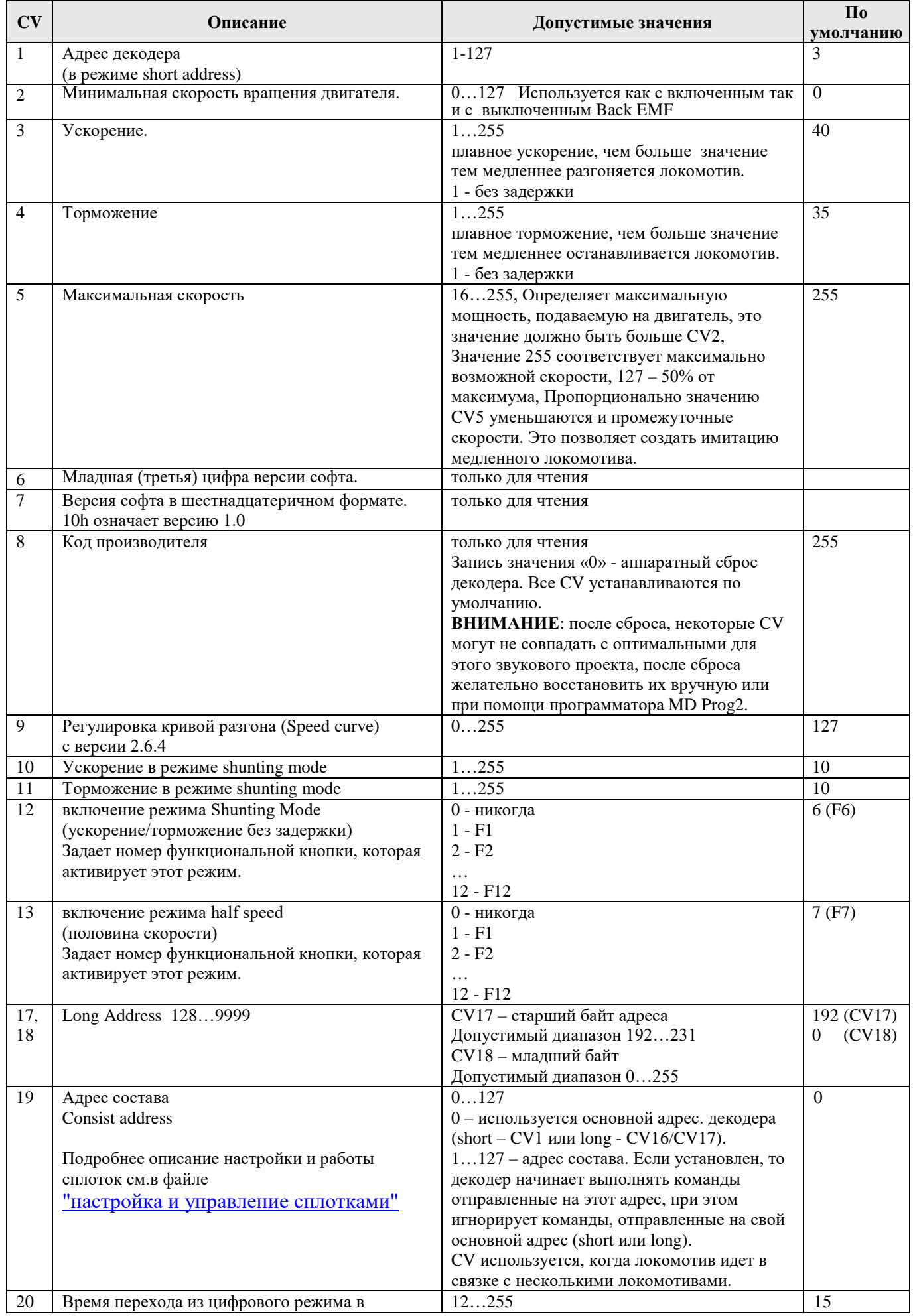

# Список Configuration variables (CVs).

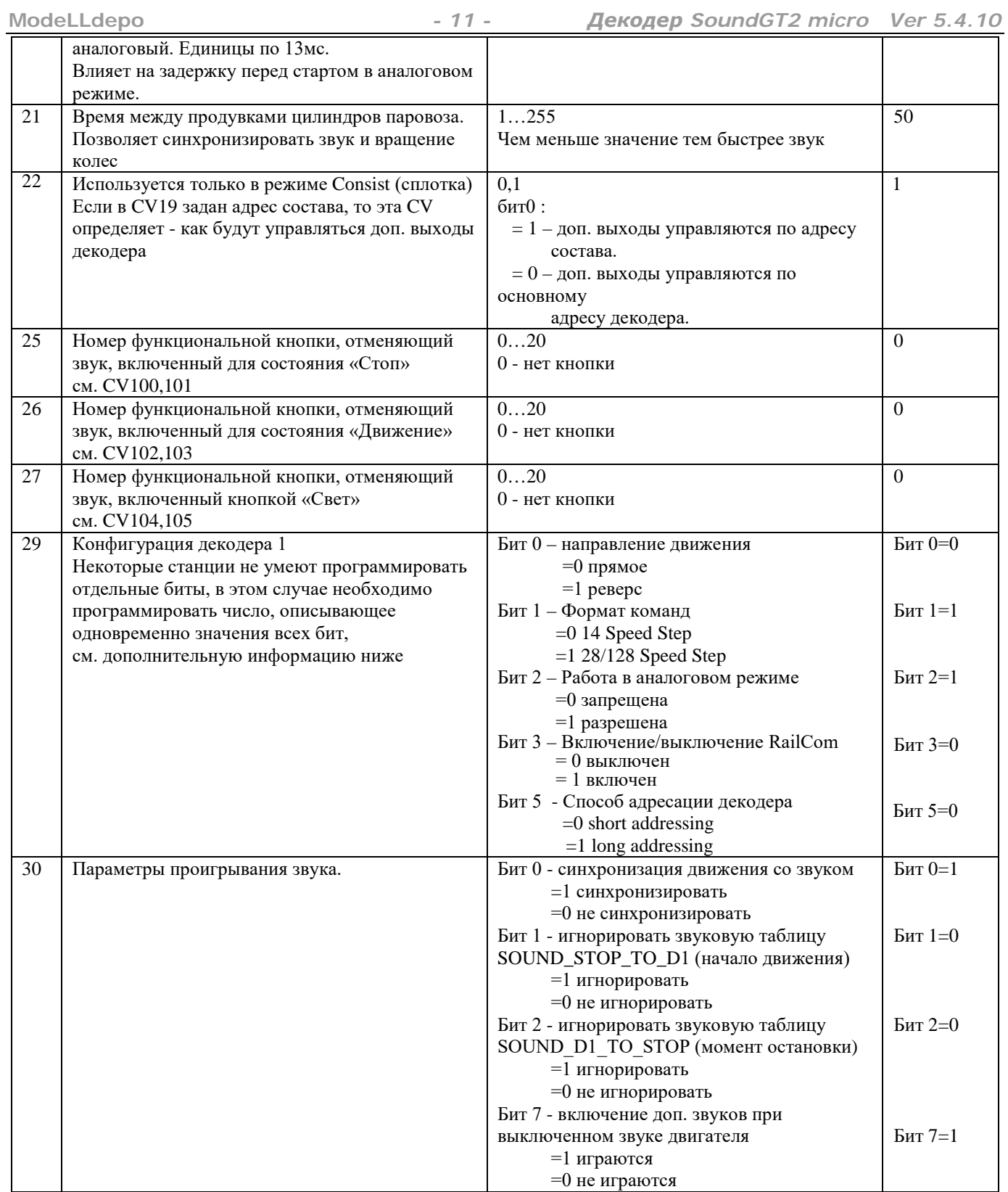

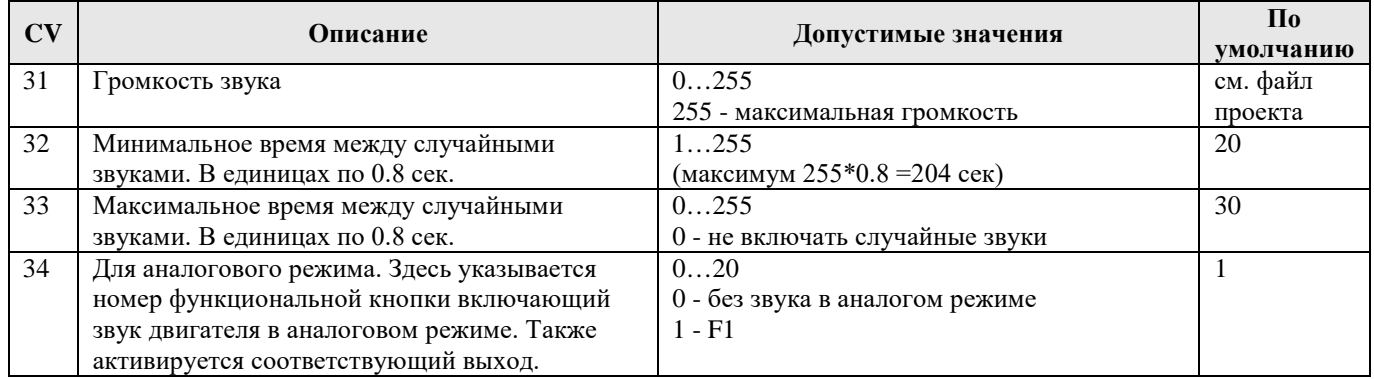

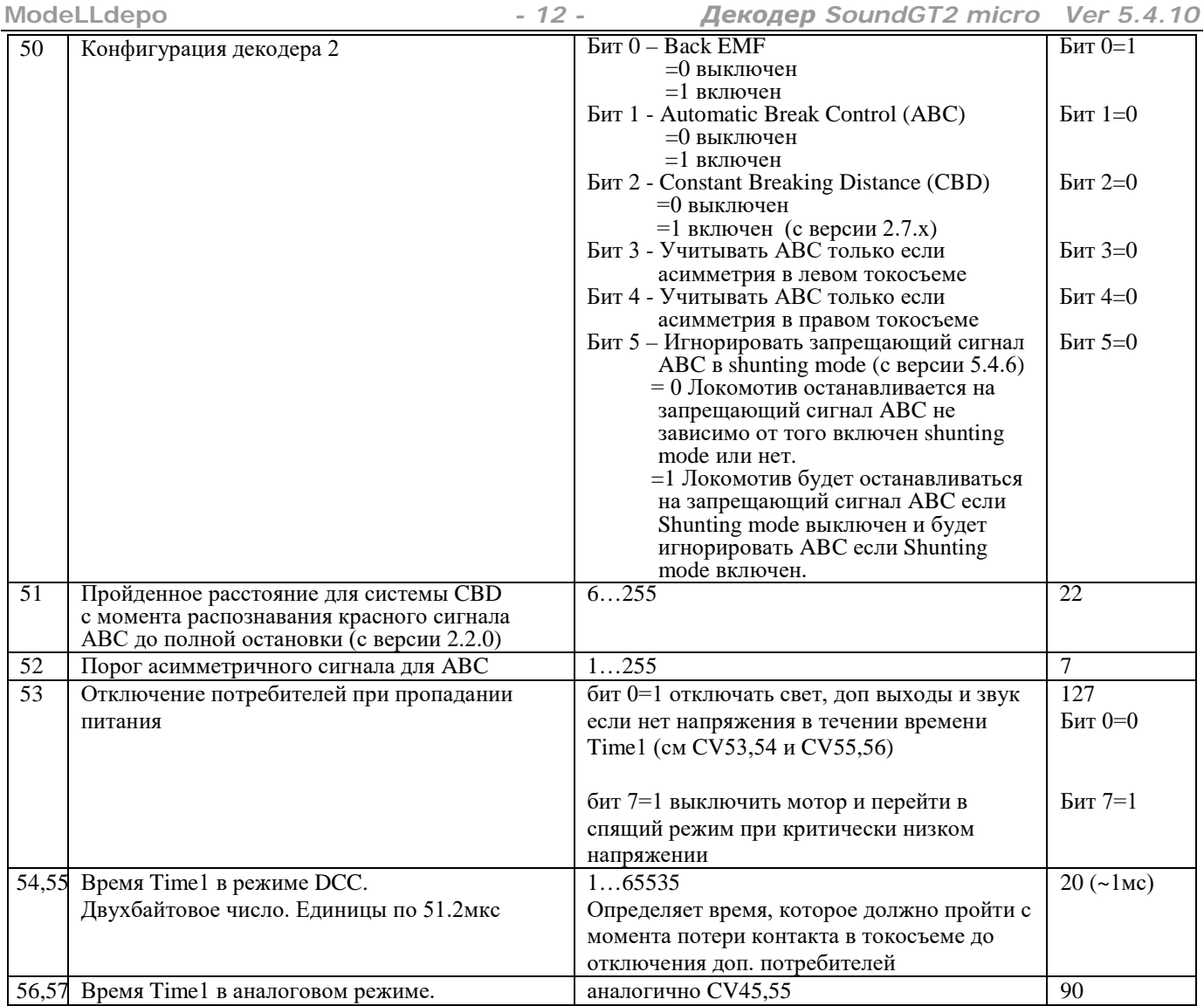

# CVs для настройки Back EMF

 $\mathsf{r}$ 

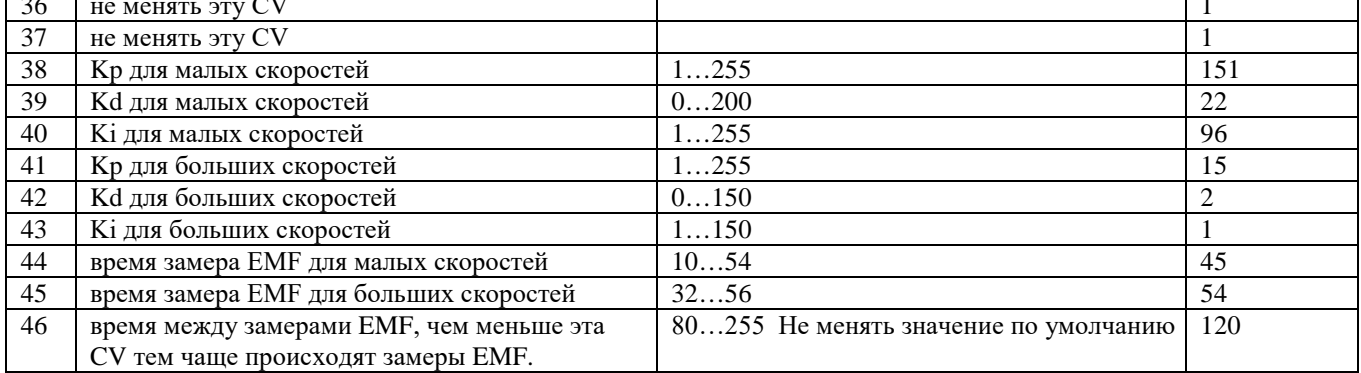

#### **Алгоритмы работы доп. выходов.**

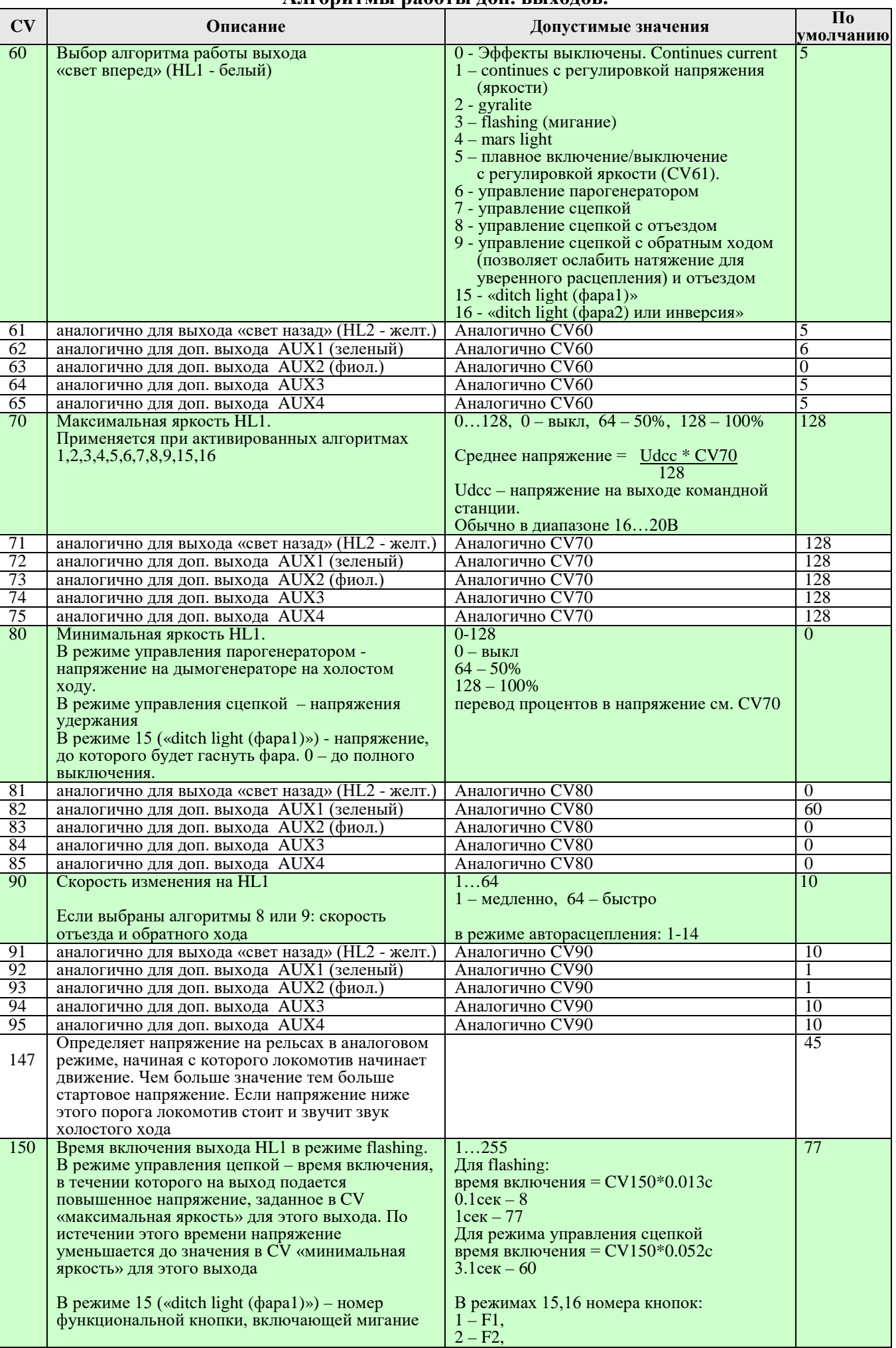

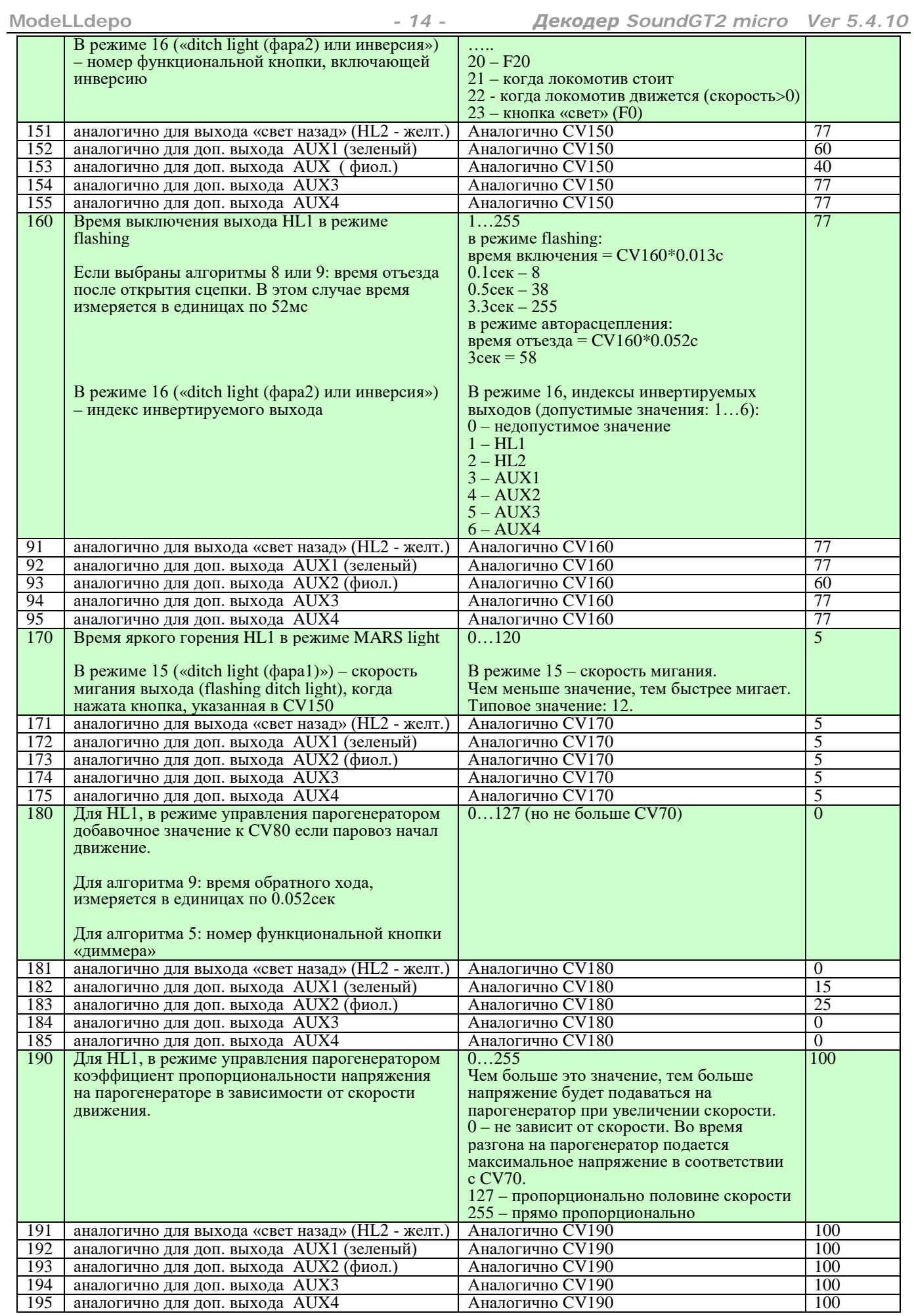

#### **Настройка громкости**

В звуковых декодерах Modelldepo до версии 5.4.0. для настройки индивидуальной громкости каждого звука был необходим программатор, только с его помощью можно было изменить громкость отдельного звука и после этого требовалось заново загружать звуковой проект в декодер.

С версии 5.4.0. в дополнение к этой возможности появилась возможность настраивать громкость каждого звука по отдельности без программатора с помощью CV.<br>Также сохранилась без изменения CV31, меняющая общую громкость всех воспроизводимых звуков.

Воспроизведение звука начинается в момент наступления какого то события, например на пульте станции нажата одна из функциональных кнопок, тут все просто, для изменения громкости этого звука нужно найти в таблице ниже CV, соответствующую этой кнопке и изменить ее значение: значение больше – громкость выше и наоборот. Но звуки могут запускаться не только в момент нажатия на станции одной из кнопок.

Ниже описаны все возможные события, которые могут приводить к старту воспроизведения того или иного звука: 1. При включении звука двигателя (обычно включается кнопкой F1) запускается воспроизведение, как основного звука работы двигателя, так и вспомогательной схемы. Для дизелей это может быть звук турбины, для электровозов обычно эта схема используется для включения звука вентиляторов охлаждения. В схемах паровозов вспомогательная схема иногда используется для воспроизведения звука продувки цилиндров. Для того чтобы узнать – какой звук в ней содержится (чаще всего во вспомогательной схеме нет никакого звука) нужно смотреть соответствующий файл звукового проекта.

Если вспомогательная схема не пуста, то звук работы силовой установки локомотива будет состоять из двух схем, громкость основной схемы можно настроить с помощью CV, соответствующей кнопки, включающей двигатель, (обычно это F1 – тогда ее громкость в CV381), а громкость вспомогательной схемы в CV380

- 2. Громкость скрипа тормозных колодок настраивается в CV416. Этот звук воспроизводится, только если включен двигатель. (В некоторых проектах скрип тормозных колодок включается по выполнению одного из условий. см. ниже, тогда за его громкость отвечает другая CV)
- 3. Громкость переключения передач настраивается в CV418. Этот звук воспроизводится, только если включен двигатель. Как правило этот звук отсутствует в проектах.
- 4. Громкость, с которой воспроизводятся случайно включаемые звуки, озвучивающие различные механизмы когда включен двигатель – компрессоры, помпы, вентиляторы, скрипы колесных пар на определенной скорости и.т.д. настраивается в CV417
- 5. В некоторых проектах включаются дополнительные звуки в момент, когда локомотив начинает движение и/или в момент, когда он останавливается, Громкости этих звуков настраиваются в CV410 и 409.
- 6. Громкость звуков воспроизводимых при выполнении условий 1..4 настраиваются в CV412...415 Эти переменные меняют свое значение, например, когда нажата определенная кнопка на станции или в процессе воспроизведения сложного звука, состоящего из нескольких звуковых таблиц. Эти переменные позволяют менять воспроизведение какого либо звука в зависимости от состояния других функциональных кнопок или в зависимости от другого звука, это позволяет создавать более сложные звуковые схемы. Если в проекте задано одно или несколько условий для этих переменных, то при выполнении соответствующего условия запускается указанный звук. Если условие перестает быть истинным - этот звук выключается.

Эти условия можно посмотреть на вкладке «Доп. звуки» открыв соответствующий проект. На примере:

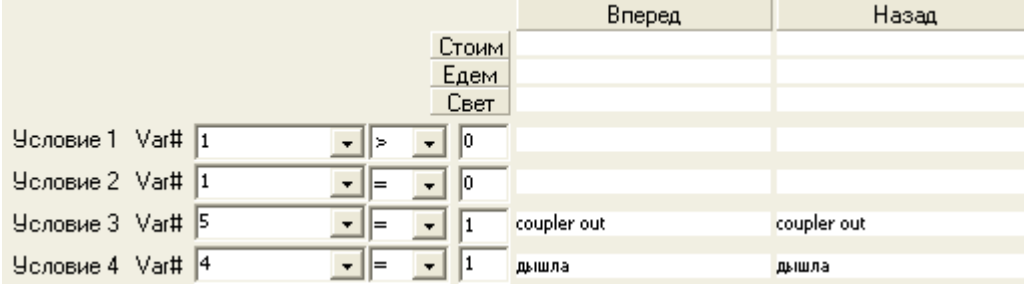

можно увидеть, что звук расцепления (coupler out) будет воспроизведен если выполнится «условие 3» т.е. если переменная Var5 станет равна 1. А если выполнится «условие 4», т.е. переменная Var4 станет равна 1 - будет запущен звук «дышла»

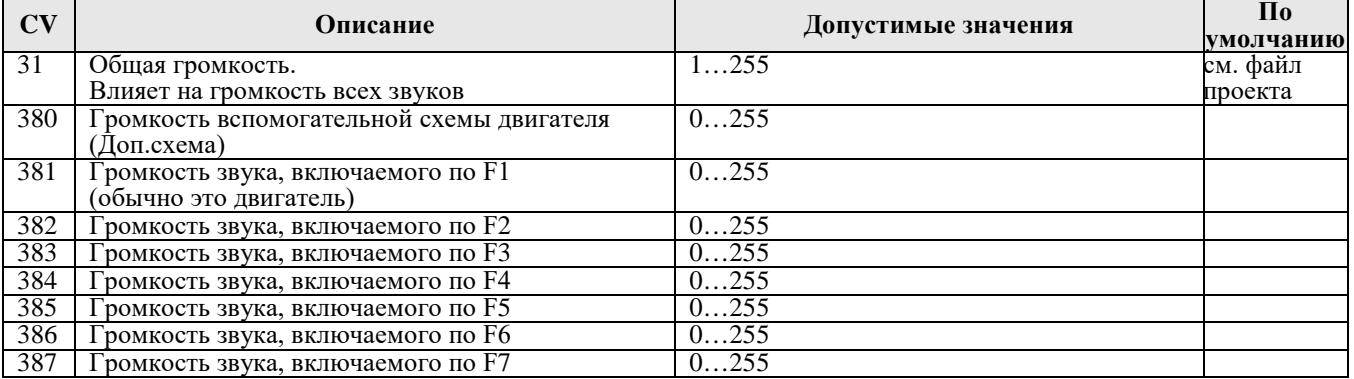

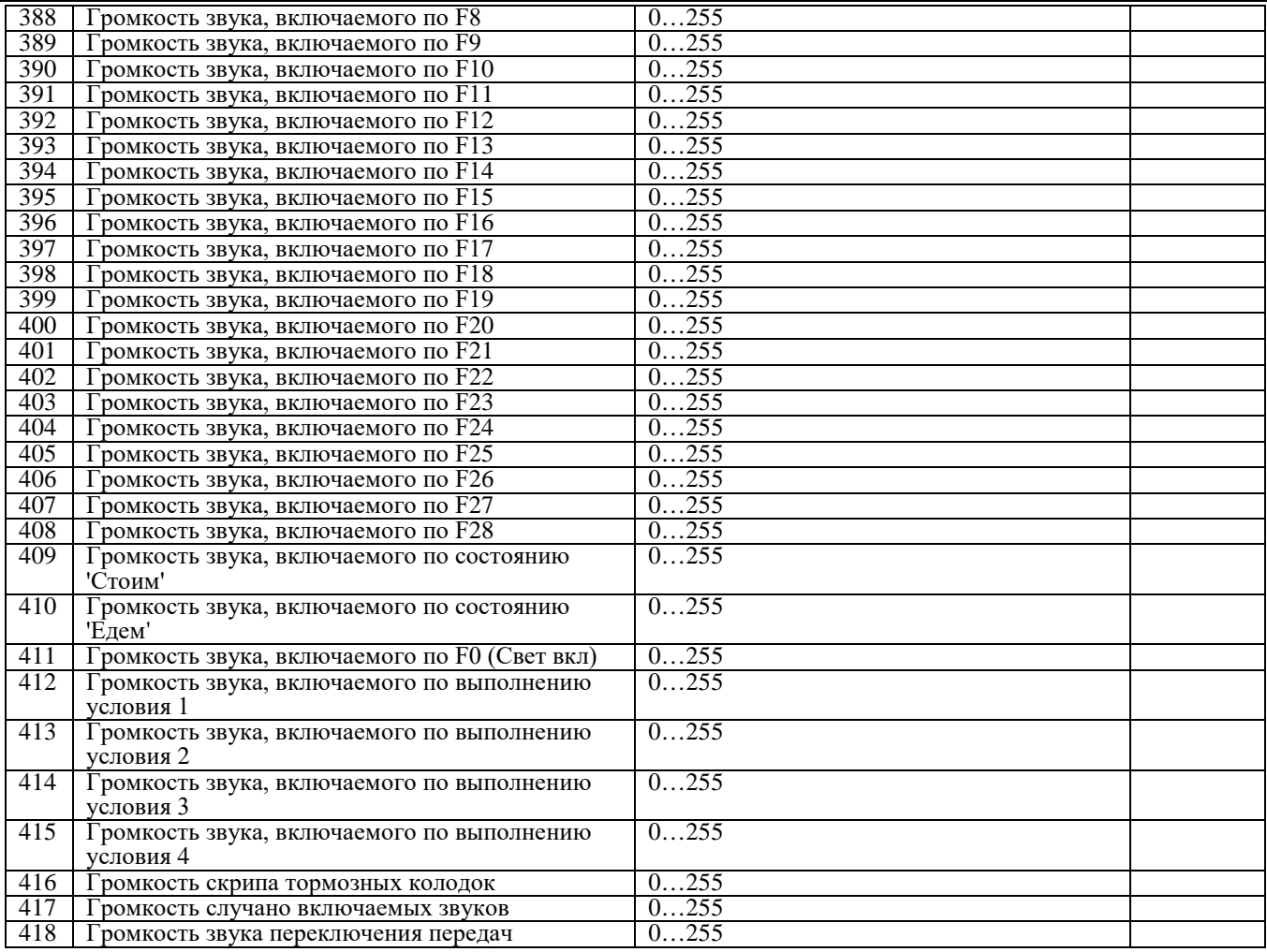

#### **Рекомендации по настройке громкости**

Если требуется изменить громкость какого либо звука, то это можно сделать как с помощью указанных выше CVs так и в проекте до загрузки его в декодер. Можно полностью подавить воспроизведение звука установив соответствующую CV в 0. Для максимальной громкости запишите в соответствующую CV значение 255. до загрузки в декодер. Громкость файла в проекте можно посмотреть в списке файлов на вкладке «звук»:

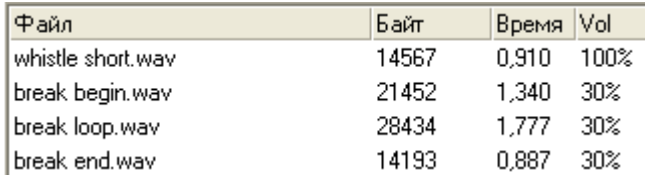

В этом примере громкость файла «whistle short» - 100%, а громкость файлов «break begin», «break loop» и «break end»<br>уменьшена на 30%, т.е. если вы установили максимальную громкость скрипа тормозных колодок в CV416=255, но все равно кажется вам недостаточной, то необходимо поднять ее с 30 до 100% в проекте и перезагрузить проект, после чего, при необходимости, вы сможете ее уменьшить с помощью CV416.

Некоторые файлы загружены в проект не на максимальной громкости, и вы можете сделать их громче установив в проекте громкость более 100% (максимально можно установить 255%, т.е. увеличить громкость в 2,5 раза) , но это может привести к искажению файла, чтобы узнать – насколько можно без искажений увеличить громкость – кликните дважды по файлу в списке, откроется окно:

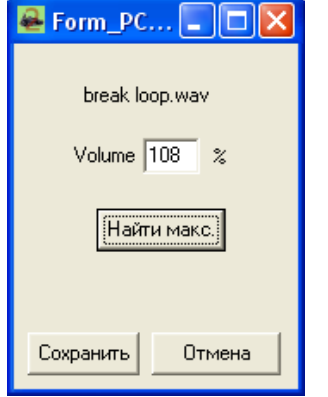

нажмите кнопку «найти макс.» - программа сама вычислит максимально возможную громкость для этого файла, не вводите значение больше этого – это приведет к искажениям. После ввода громкости нажмите кнопку «сохранить». Большинство звуков в проектах состоят из 3-х частей: начала, цикла и концовки звука. Если вы меняете громкость такого составного звука, то необходимо, чтобы громкости всех частей были одинаковыми. При этом, если вы хотите усилить его, т.е. ввести значения более 100%, то необходимо сначала определить – насколько может быть усилен этот звук найдя максимумы для всех 3-х частей, тогда можно ввести значения не превышающие минимального из них.

В подавляющем большинстве проектов громкости свистков, горнов, станционных объявлений, радио переговоров уже выставлены на максимум, их невозможно еще усилить, эта громкость ограничена возможностями динамика и декодера.

Совет: если вы замечаете, что включение какого то звука вызывает искажения или треск в динамике, то решить проблему можно двумя путями: поставить более мощный динамик, (к сожалению, более мощный динамик, как правило, имеет бОльший размер), если это невозможно - уменьшите громкость этого звука или общую громкость в CV31.

#### **Карта выходов (Function mapping)**

Начиная с 4-х версии в SoundGT2 micro отсутствуют ограничения на распределение выходов по кнопкам, любая<br>кнопка может активировать любой выход (один или несколько). Каждой кнопке (или состоянию - «стоим», «движение») соответствуют 4 CV, определяющие – какие выходы должны при этом активироваться. Пара CV для направления «вперед» и пара для направления «назад».

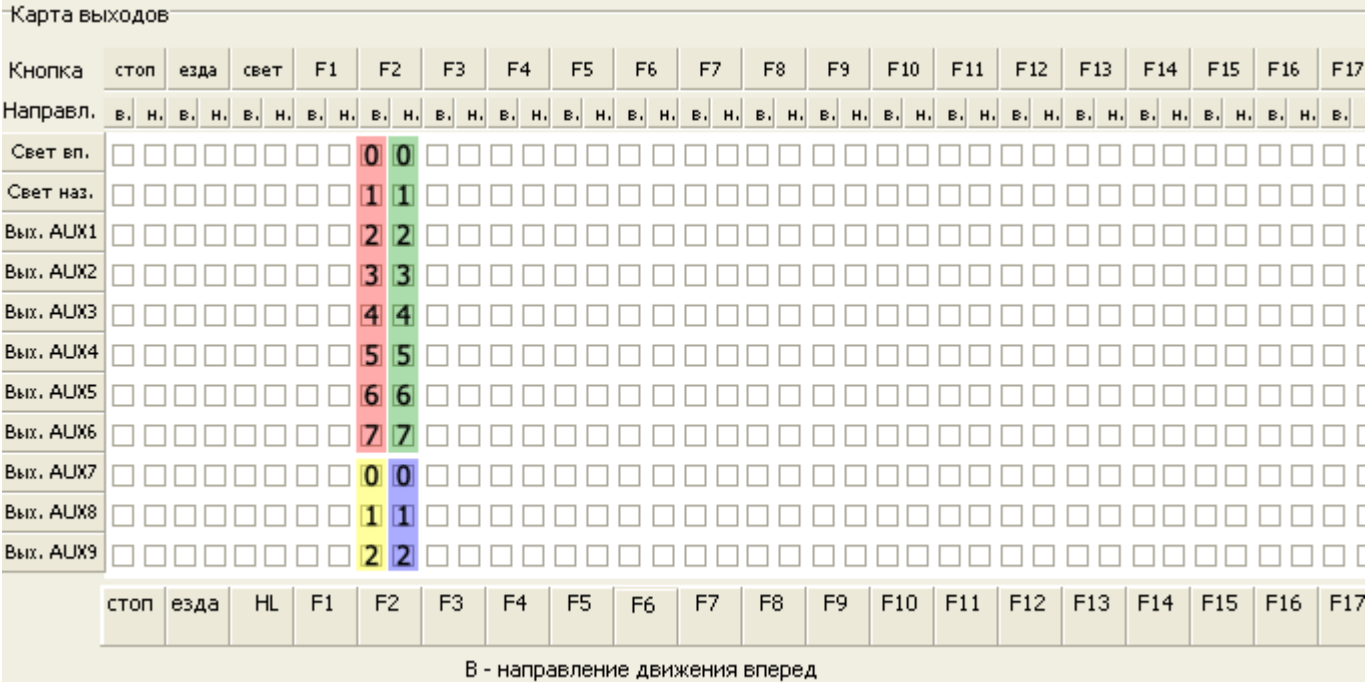

Н - направление движения назад

На этом рисунке показаны 4 CV, отвечающие за активацию выходов при нажатой F2. CV217 (красн) при движении вперед активирует выходы HL1,HL2,AUX1,AUX2,AUX3,AUX4 битами 0…<sup>5</sup> соответственно

CV218 (желт) не исп. в декодере SoundGT2 micro

CV219 (зелен) при движении назад активирует выходы HL1,HL2,F1,F2,F3,F4 битами 0…5 соответственно CV220 (синий) не исп. в декодере SoundGT2 micro

Если вы хотите, чтобы выходы включались независимо от направления, то значения для CV «вперед» должны быть равны соответствующим CV для направления «назад».

В данном примере, если мы хотим, чтобы по кнопке F2 включался выход AUX2 независимо от направления, то нужно установить в 1 биты #3 в CV217 и CV219, а в CV218 и CV220 прописать 0. Т.е. CV217=8,CV218=0,CV219=8,CV220=0

Если мы хотим, чтобы вместе с выходом F2 активировался выход AUX3 (независимо от направления), а выход AUX4 включался только если локомотив едет вперед, то в CV217 нужно установить биты #3,4,5, а в CV219 установить биты #3 и #4,<br>CV218 и 220 оставить =0

Т.е. CV217=56 (0011:1000),CV218=0,CV219=24(0001:1000),CV220=0

«Установить бит» - означает сделать его равным 1, остальные биты (кроме установленных) равны 0

Каждый выход может включаться несколькими кнопками по принципу «или». Т.е. выход будет активирован, если нажата хотя бы одна кнопка, активирующая этот выход. Это обстоятельство может быть полезным, например при организации световой сигнализации.

ВНИМАНИЕ: Ниже приведены CVs, отвечающие за карту выходов декодеров SoundGT2 (micro) версий 4.х.х, (выпуск с весны 2014г.) До этого момента (в версиях 2.х.х и 3.х.х) для распределения выходов использовались ДРУГИЕ CVs, с ДРУГИМИ АДРЕСАМИ, прежде чем программировать декодер в соответствии с приведенной ниже таблицей убедитесь, что ваш декодер версии не ниже 4.х.х, Если у вас декодер более ранней версии - скачайте с сайта www.modelldepo.ru инструкцию для вашей версии.

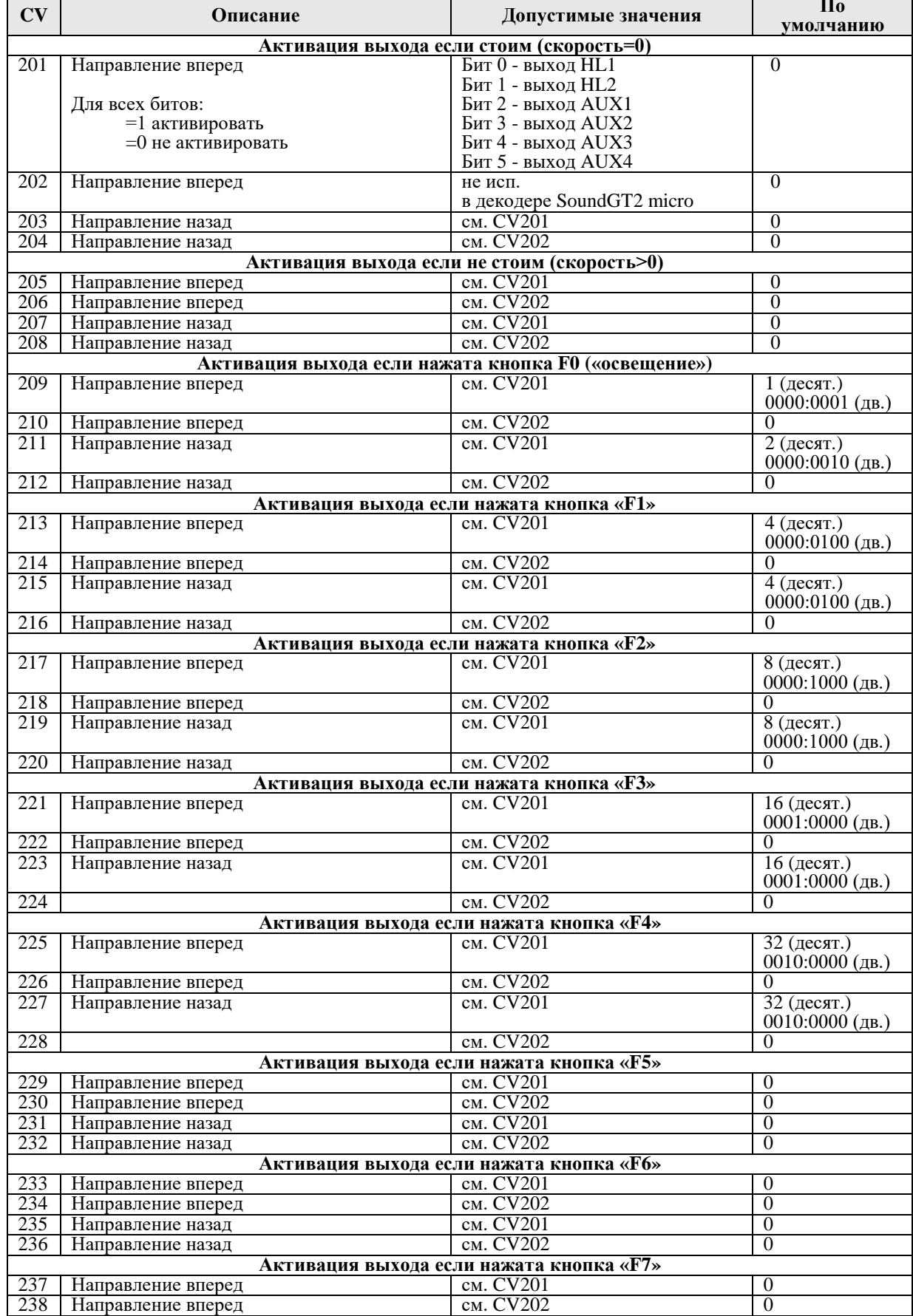

#### **ModeLLdepo** *- 19 - Декодер SoundGT2 micro Ver 5.4.10*

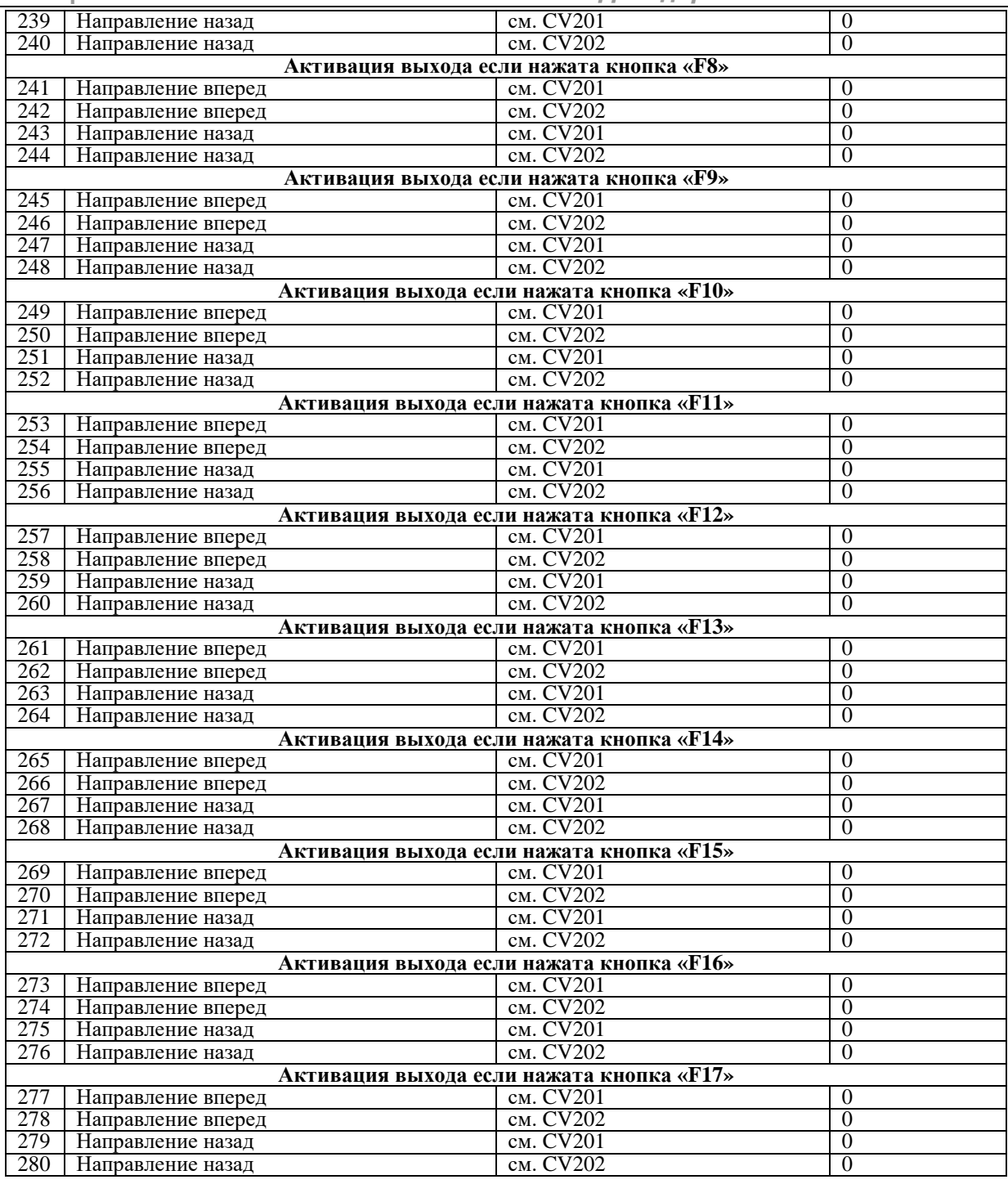

#### **Возможные проблемы**

**Проблема**: декодер не работает **Варианты**:

• неправильная установка. Этот вариант наиболее вероятен если в локомотиве нет разъема и вы самостоятельно подключали провода.

**Решение** – проверьте правильность подключения декодера.

• На одном из выходов декодера короткое замыкание или перегрузка

- **Решение**  устранить замыкание, или уменьшить нагрузку (см.ниже)
- Неправильно задан адрес декодера в командной станции (не соответствует адресу декодера в CV1 или CV17-CV18 для long Addressing)

**Решение** – либо вспомнить на какой адрес запрограммирован декодер, либо запрограммировать адрес заново.

• В CV19 запрограммирован адрес состава (Consist address), в этом случае декодер выполняет команды отправленные станцией только на этот адрес, игнорируя команды, отправленные на основной адрес декодера (short или long)

**Решение** – запишите в СV19 значение 0, тогла леколер булет выполнять команлы, отправленные на основной алрес

В случае если на одном из выходов декодера короткое замыкание или перегрузка, декодер выключает все выходы. Допустимые нагрузки на выходах см. в начале.

Проблема: локомотив движется, но не работают световые выходы Варианты:

Декодер установлен в 8-ми штырьковый разъем не правильно (другой стороной)

- Решение вставьте разъем декодера другой стороной
- Не правильно задан Speed Step (См. ниже)

Проблема: не работают световые выхолы – при изменении скорости по команде от станции - свет, то включается, то выключается

Решение: Ваша командная станция работает в формате 28 Speed Step или 128 Speed Step, а в декодере установлен режим 14 Speed Step (по умолчанию).

Вы можете либо перевести командную станцию в режим 14 Speed Step, но при этом остальные декодеры также придется перепрограммировать в этот режим (хотя некоторые станции, позволяют задавать режим для каждого адреса декодера отдельно).

Второй способ - перепрограммировать декодер в режим 28/128 Speed Step, для этого запрограммируйте бит 1 в CV29 равным 1.

Возможен обратный вариант - станция работает в режиме 14 Speed Step, а в декодере установлен 28/128 Speed Step, в этом случае при команде от станции «включить свет» - световые выходы включаться не будут, а вместо этого скорость локомотива будет немного меняться. Решение тоже - привести в соответствие формат команд станции и декодера.

Проблема: я использую выход AUX1 для управления освещением, но свет меняет яркость в зависимости от скорости локомотива.

Решение: по умолчанию выход AUX1 запрограммирован для управления дымогенератором, при этом интенсивность дыма зависит от скорости локомотива. Переведите выход AUX1 в режим continues current – запрограммируйте CV80=0 (убедитесь, что освещение рассчитано на напряжение 20В). Если освещение или другой аксессуар требую меньшего напряжения, то см. следующее решение.

Проблема: Напряжение на выходе моей командной станции 20В, я хочу подключить к одному из световых или дополнительных выходов лампочку или дымогенератор, рассчитанные на напряжение меньшее чем 20В. Решение: максимальное напряжение на световых выходах устанавливается в CV61 (CV71 - для заднего света), значение можно рассчитать по формуле:

 $CV = 127*V/20$ , где V - требуемое напряжение на выходе

Пример расчета СV для получения 12В:<br>CV=127\*12/20=76,2, округляем до 77.

Аналогично рассчитывается напряжение (CV81 для AUX1 и CV91 для AUX2) для дополнительных выходов. Важно! - Рассчитанное напряжение является средним напряжением на выходе, получаемое методом ШИМ из 20В, поэтому не пытайтесь подключать на световые или дополнительные выходы устройства, не допускающие даже коротковременной перегрузки по напряжению, например 5-ти вольтовую электронику, или светодиоды без ограничивающего ток резистора - это вызовет выход из строя этих устройств.

Проблема: Станция (или считывающее устройство) не видят данных, передаваемых по протоколу RailCom. **Решение**: Для того чтобы данные RailCom могли передаваться необходимо:

- Станция должна генерировать специальное окно в потоке DCC для передачи RailCom данных (Cutout) это 1. необходимо не зависимо от того, используете ли вы встроенное в станцию считывающее устройство или внешнее, посмотрите настройки станции и активируйте возможность передачи или приема RailCom данных. Такая возможность есть не у всех станций, в этом случае необходимо доп. устройство (Cutout device) для генерации окна для RailCom данных, не путать Cutout device с устройством считывания RailCom данных.
- 2. По умолчанию в декодере передача RailCom выключена. Чтобы ее активировать установите бит #3=1 в CV29

Проблема: Я активировал функцию АВС в декодере, после этого локомотив двигается только в одном направлении. хотя сигнала ABC нет. А если я включаю сигнал ABC локомотив иногда начинает двигаться в обе стороны. Командная станция TWIN-CONTROL или TWIN-CENTER.

Решение: Это проблема не декодера, а станции. Данные командные станции имеют конструктивную особенность асимметрию сигнала DCC, которую декодер воспринимает как сигнал ABC. Поэтому в зависимости от того, в разрез какого провода встроено устройство АВС, асимметрия сигнала либо усиливается либо уменьшается. Для корректной работы с этими станциями необходимо убрать исходную асимметрию в сигнале станции на ее выходе при помощи нескольких диодов, т.е. устройства аналогичного модулю АВС, и только после этого устройства ставить свои модули ABC.

Проблема: Я хочу использовать на макете участки для автоматического торможения постоянным током (DC-breaking). В качестве постоянного тока я использую тот же DCC сигнал станции пропущенный через 1 диод, но локомотив не останавливается.

Решение: Приемник DCC сигнала декодера очень чувствительный, если локомотив не остановился, то это говорит о том, что декодер продолжает видеть DCC сигнал. т.к. диод не полностью «отрезает» обратную полярность. Желательно использовать для этой цели диод шоттки, если это не помогло, то установите керамический (не полярный) конденсатор 0.01мкФ параллельно рельсам после диода (если смотреть от станции). Желательно, чтобы конденсатор отключался в то время, когда DC-breaking выключен.

**Проблема**: Нет синхронизации движения и звука силовой установки. **Решение**: Вероятно активирован режим Shunting mode. По умолчанию он включается кнопкой F6. Проверьте, что на станции кнопка F6 выключена.

**Проблема**: После загрузки нового софта (firmware) декодер не работает. **Решение**: После загрузки нового софта необходимо заново загрузить звуковой проект.

**Проблема**: При включении питания DCC станции модель начинает самопроизвольно двигаться

**Решение**: Некоторые командные станции при включении питания подают напряжение на рельсы, но в течении некоторого интервала (обычно не более 1сек) команд не посылают. Декодер расценивает такую ситуацию как работу в аналоговом режиме, определяет полярность и начинает движение. Он автоматически переключиться в цифровой режим как только получит команду на свой адрес, но без вмешательства пользователя станция такой команды обычно не посылает, в результате декодер продолжает работу в аналоговом режиме.

- Варианты решения:
	- 1) Если декодер не эксплуатируется в аналоговом режиме: Запретите работу декодера в аналоговом режиме. См. CV29
	- 2) Если отключать аналоговый режим нельзя: Проверьте CV20. Вероятно в эту CV было прописано слишком малое значение. Увеличьте CV20 при необходимости. Но не делайте CV20 слишком большой - это увеличит время старта в аналоговом режиме.